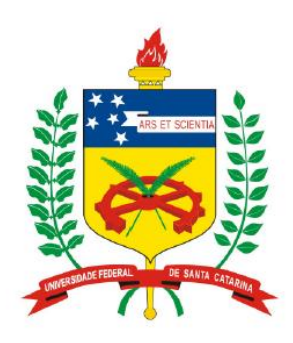

**Universidade Federal de Santa Catarina Centro Tecnológico – CTC Departamento de Engenharia Elétrica** 

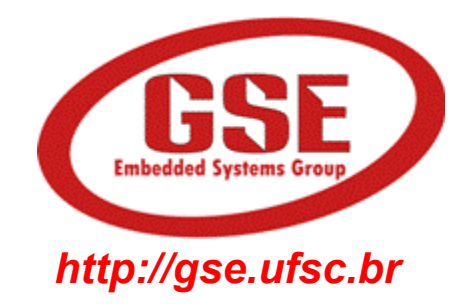

# **"EEL7020 – Sistemas Digitais"**

### **Prof. Eduardo Augusto Bezerra**

**Eduardo.Bezerra@eel.ufsc.br** 

**Florianópolis, marco de 2013.** 

# **Sistemas Digitais**

Uso de FSMs no controle do fluxo *de execução de sistemas digitais. Estudo de caso: Projeto de Calculadora.* 

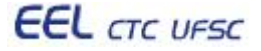

# **Objetivos do laboratório**

- 1. Entender o uso de FSMs como estrutura de controle do fluxo de operações de um circuito combinacional.
- 2. Implementar uma FSM em VHDL para controlar as operações da calculadora desenvolvida nas aulas anteriores.

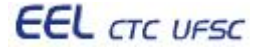

### **Tarefa a ser realizada na aula prática**

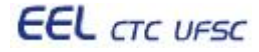

# Definição do problema: calculadora com **entrada de dados reduzida**

- Para realizar as operações, alguns componentes da calculadora desenvolvida nas aulas anteriores utilizam:
	- as chaves SW(7..0) para leitura do operando A, e
	- as chaves SW(15..8) para leitura do operando B.
- Visando reduzir a quantidade de chaves no projeto de uma placa, solicita-se utilizar apenas um conjunto de 8 chaves, SW(7..0), para leitura dos dois operandos.
- A seleção da operação desejada continua sendo realizada pelas chaves SW(17..16).

# **Entrada de dados para realizar uma soma**

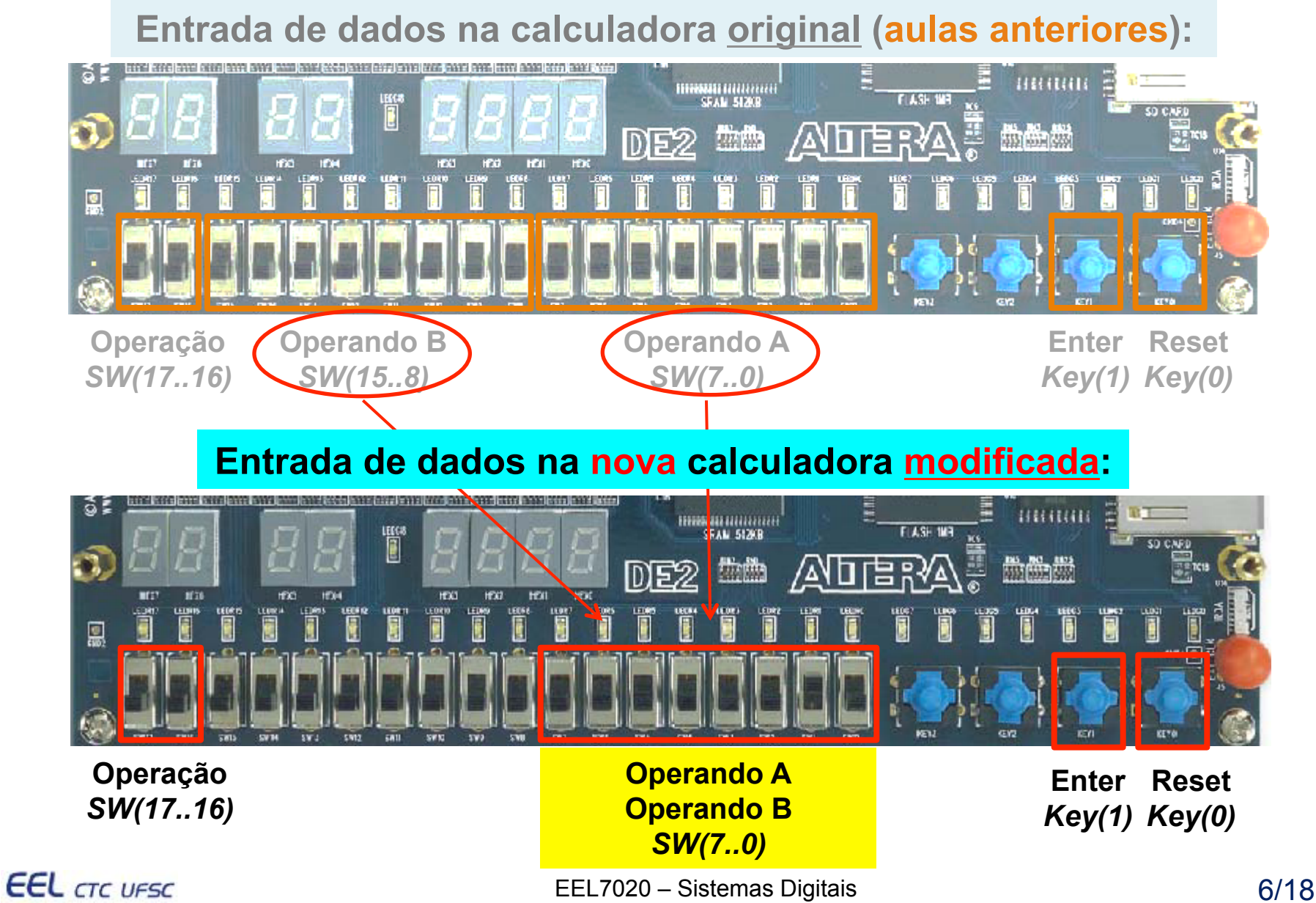

### **Novo Registrador e FSM para controle do fluxo de operações**

- No slide a seguir, um registrador (em vermelho) é adicionado na entrada para armazenar o primeiro operando para operações que necessitam dois operandos.
- Algumas observações:
	- Não é necessário alterar o VHDL de nenhum componente.
	- No arquivo "top calc.vhd", deve ser incluído um novo componente Registrador, baseado nos existentes.
	- Devem ser realizadas alterações em alguns *port maps*, visando a conexão do novo registrador aos demais componentes existentes, e também às entradas.

•Notar também que os sinais de habilitação de registradores, seleção de multiplexador, entre outros, foram desconectados, visando a inclusão de um controle automático do fluxo de operações por intermédio de uma FSM.

**EEL** CTC UFSC

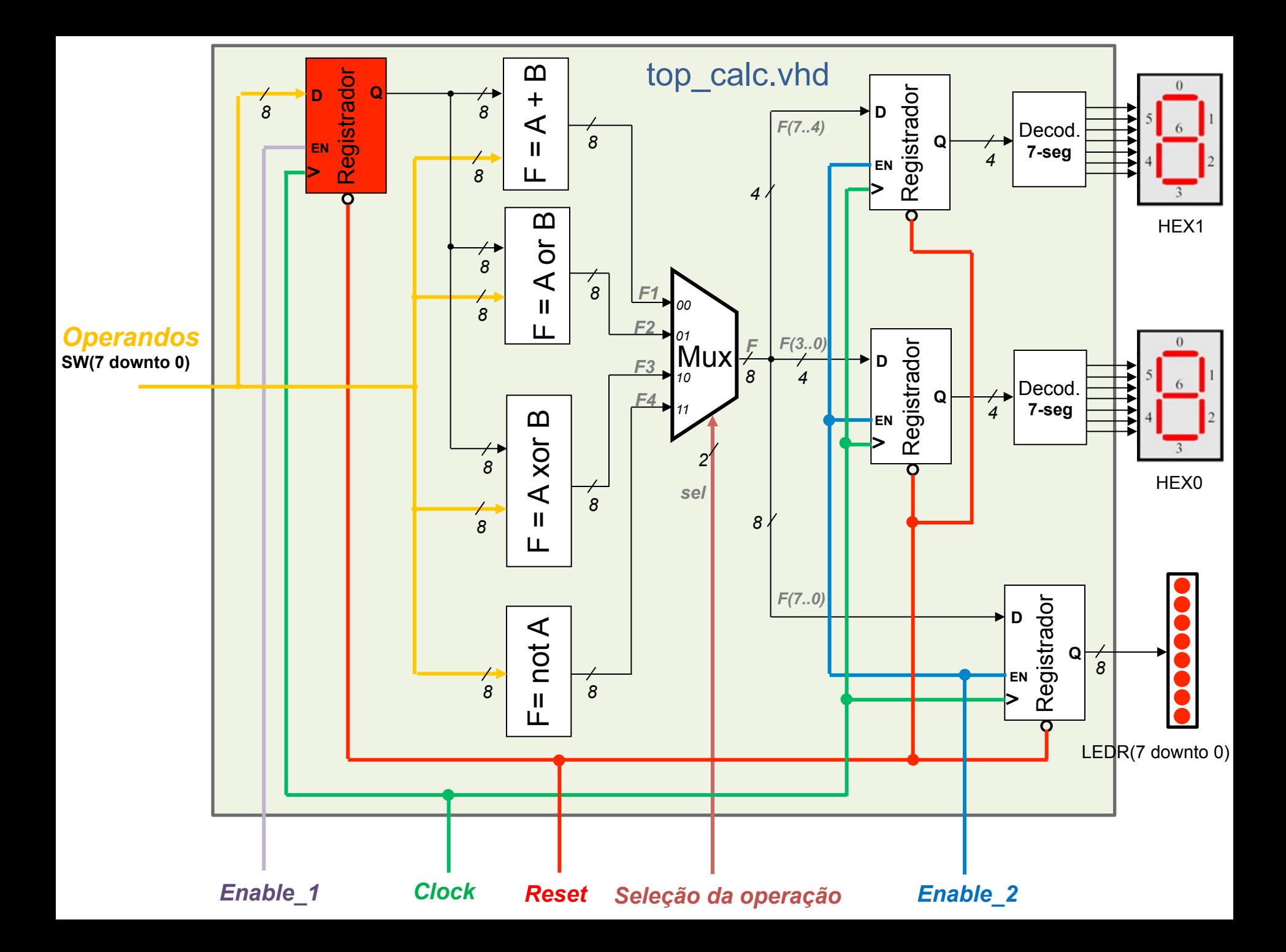

### **FSM para controle do fluxo de operações da calculadora**

• No slide a seguir é apresentado o diagrama de blocos do circuito, incluindo o controlador (FSM) para gerenciar o fluxo de operações.

• Sugestão de interface para o novo componente (FSM):

```
component FSMctrl 
   port ( 
        Clk, Rst, Enter : IN STD_LOGIC; 
        Operacao : IN STD_LOGIC_VECTOR(1 downto 0); 
        Selecao : OUT STD_LOGIC_VECTOR(1 downto 0); 
        Enable_1, Enable_2 : OUT STD_LOGIC 
 ); 
  end component;
```
• O top\_calc.vhd passará a ter 12 componentes instanciados! (9 "*Components*" no total).

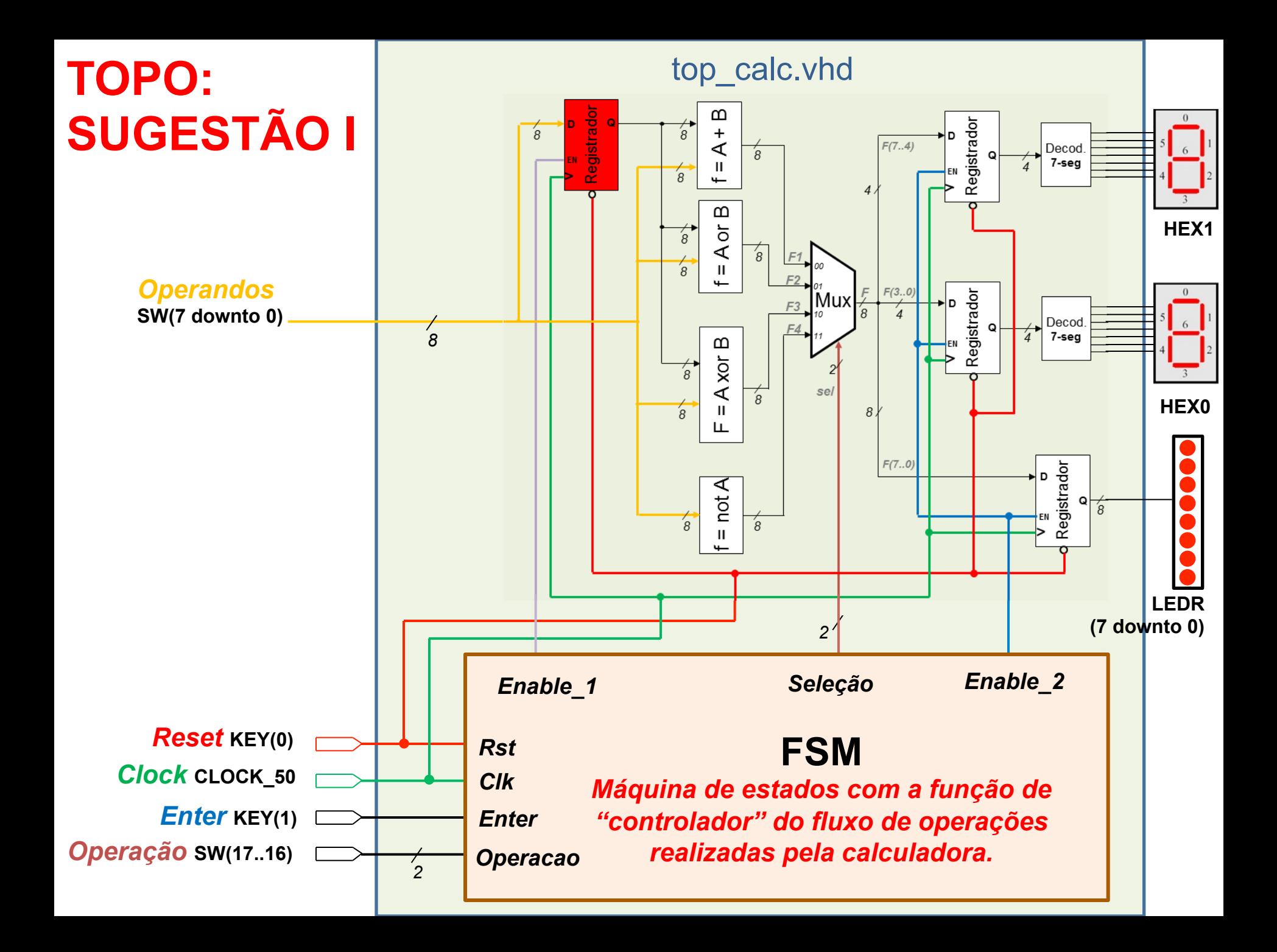

## **Funcionamento da FSM (controlador)**

- No estado inicial, "Esperando", as saídas da FSM estão desabilitadas (*Enable\_1*='0', *Enable\_2*='0', *Selecao*="XX").
- Isso garante que nenhuma atividade ocorrerá na calculadora, enquanto o usuário não fornecer os operandos e a operação.
- Quando *Enter* (*Key(1)*) for '0', a FSM avança para o próximo estado, para aguardar até o *Enter* voltar para '1' (botão "não pressionado").
- No estado "Operação" é realizada uma transição para o próximo estado, de acordo com a operação selecionada.
- Se a operação for "*not A*" (apenas um operando), a operação é realizada, o resultado é armazenado no registrador de saída (Enable\_2='1') e a FSM retorna para o estado inicial "Esperando".
- Para as demais operações, a leitura do segundo operando é realizada em um estado adicional - *Enable\_1 e Enable\_2 precisam ser devidamente controlados em cada estado*.
- Para essas operações, quando o *Enter* for pressionado pela segunda vez (*Key(1) = '0'*), o resultado é escrito nos registradores de saída (Enable\_1='1'), e a FSM retorna para o estado inicial "Esperando".

# **Sugestão de FSM**

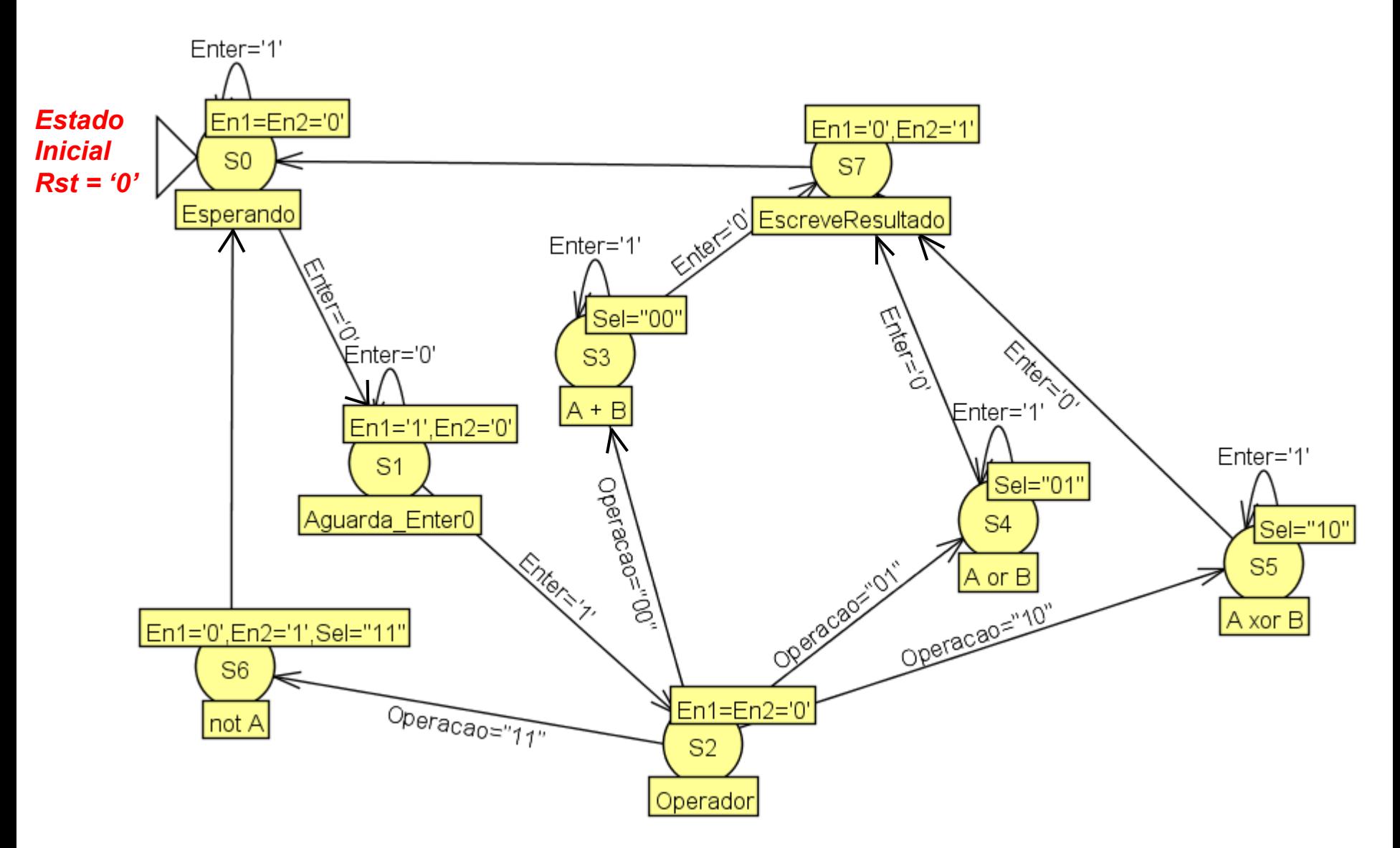

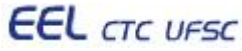

# Tabela de transição de estados **Tabela de transição de estados**

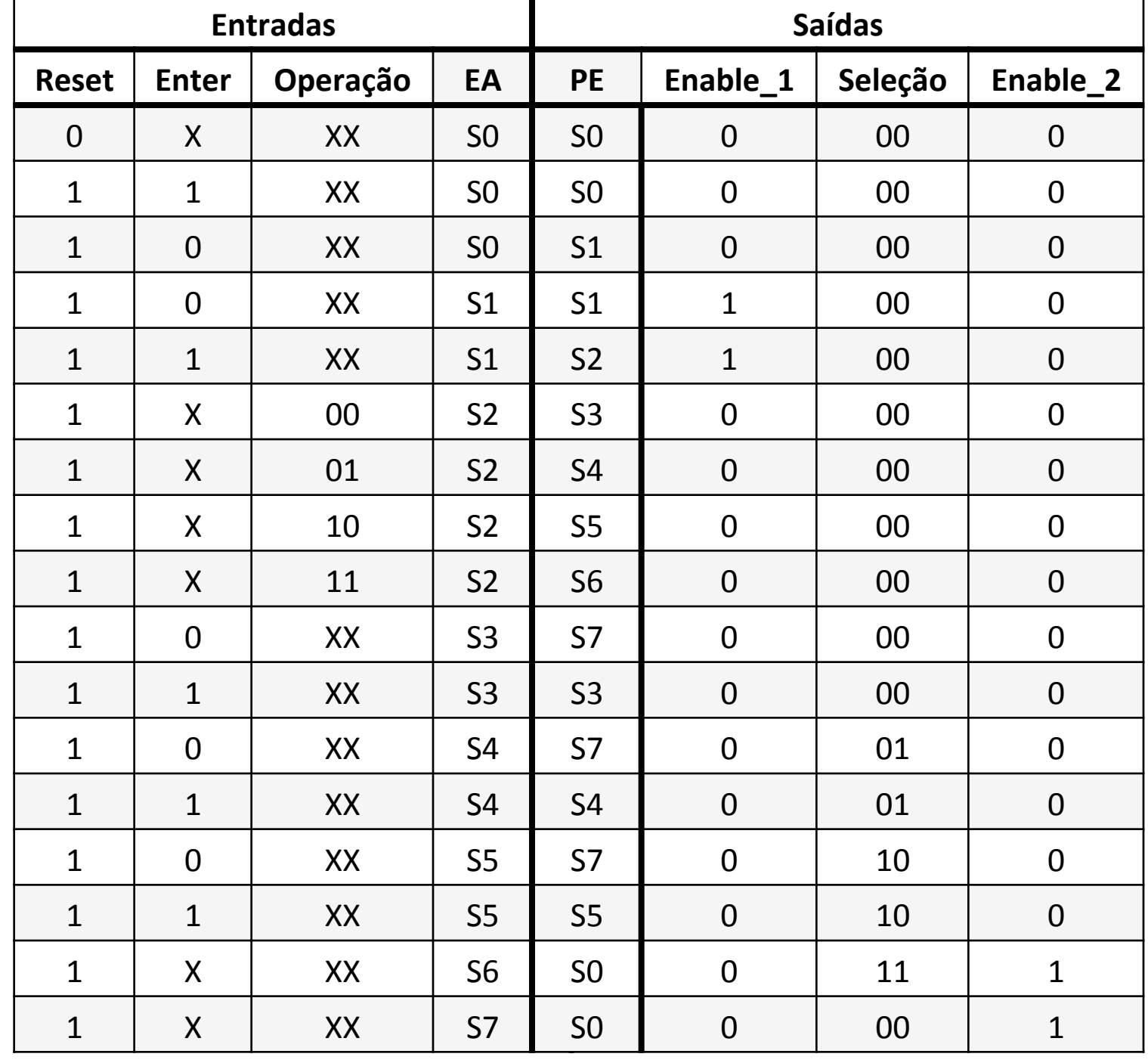

**EEL** CTC UFSC

```
end FSM_beh; -- fim da architecture |
library ieee; use ieee.std_logic_1164.all; 
entity FSMctrl is 
port ( Clk, Rst, Enter : in std_logic; 
 Operacao: in std logic vector(1 downto 0);
 Selecao: out std logic vector(1 downto
 Enable_1, Enable_2: out std_logic 
); 
end FSMctr; 
architecture FSM_beh of FSMctrl is 
 type states is (S0, S1, S2, S3, S4, S5, S6); 
  signal EA, PE: states; 
  signal clock: std_logic; 
  signal reset: std_logic; 
begin 
 clock <= Clk; 
 reset <= Rst; 

P1: process (clock, reset) 
                                            P2: process (EA, Enter) 
                                            begin 
                                              case EA is 
                                               when S0 => 
                                                   if Enter = '1' then 
                                                     PE <= S0; 
                                                   else 
                                                    PE <= S1; 
                                                   end if; 
                                                   Enable_1 <= '0'; 
                                                   Enable_2 <= '0'; 
                                               when S1 => ... (a fazer) 
                                              when S2 => -- Operador
                                                   Enable_1 <= '0'; 
                                                   Enable_2 <= '0';
                                                   if Operacao = "00" then 
                                                      PE <= S3; -- Fazer soma 
                                                   elsif Operacao = "01" then 
                                                      PE <= S4; -- Fazer OR 
                                                   elsif ... (a fazer)
                                                end case; 
                                              end process; 
  begin 
   if reset = '0' then 
         EA <= S0; 
   elsif clock'event and clock = '1' then 
        EA \leq PE;
   end if; 
  end process;
                                                    Sugestão de FSM em VHDL 
          Essa architecture continua 
          na coluna da direita ...
```
- Para utilizar a calculadora é necessário:
	- 1. Selecionar a operação desejada nas chaves SW(17..16).
	- 2. Fornecer um valor nas chaves SW(7..0) operando A.
	- 3. Pressionar *Enter* o botao KEY(1) será '0' quando pressionado.
	- 4. Se for a operação *"not A"*, o resultado será apresentado nos displays de 7-segmentos e LEDs.
	- 5. Se for operação de *soma*, *xor* ou *or*, fornecer o segundo operando nas chaves SW(7..0), e pressionar *Enter*.
	- 6. Após apresentado o resultado, essa sequência é reiniciada, voltando ao passo 1.

# **IMPLEMENTAÇÃO ALTERNATIVA DO TOPO!**

Outra opção de implementação seria criar um novo TOPO (um novo arquivo TOPO.vhd), contendo apenas dois componentes:

- o A FSM (arquivo FSM.vhd)
- $\circ$  Os demais componentes (arquivo top calc.vhd)

Essa alternativa de implementação está apresentada no diagrama de blocos a seguir.

Notar que nessa implementação alternativa, pode ser necessário renomear os sinais de entrada e saída do top\_calc.vhd, para evitar o uso de SW, LEDR, HEX0 e HEX1, que passarão a ser os integrantes da nova entity do novo arquivo TOPO.vhd

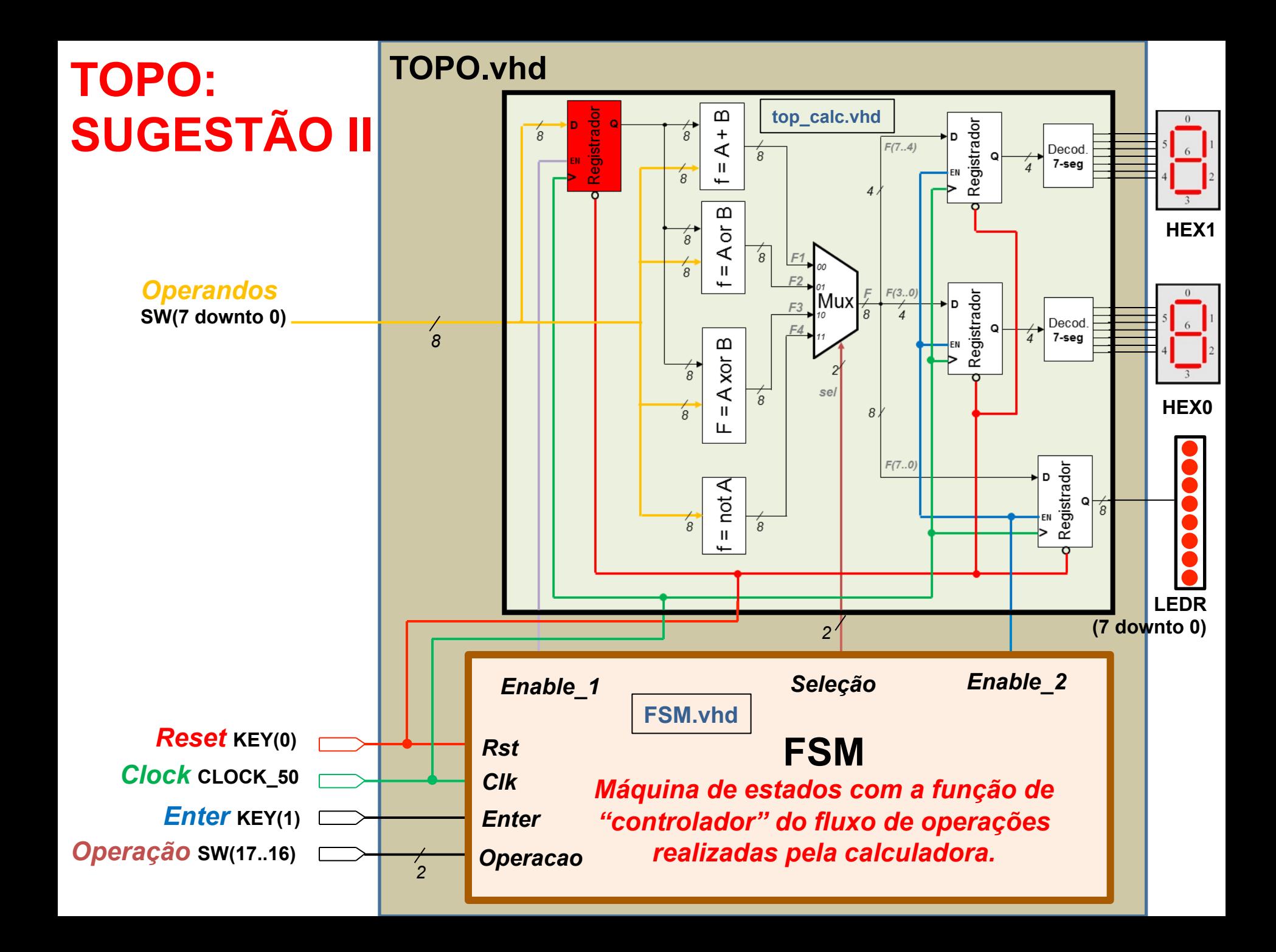

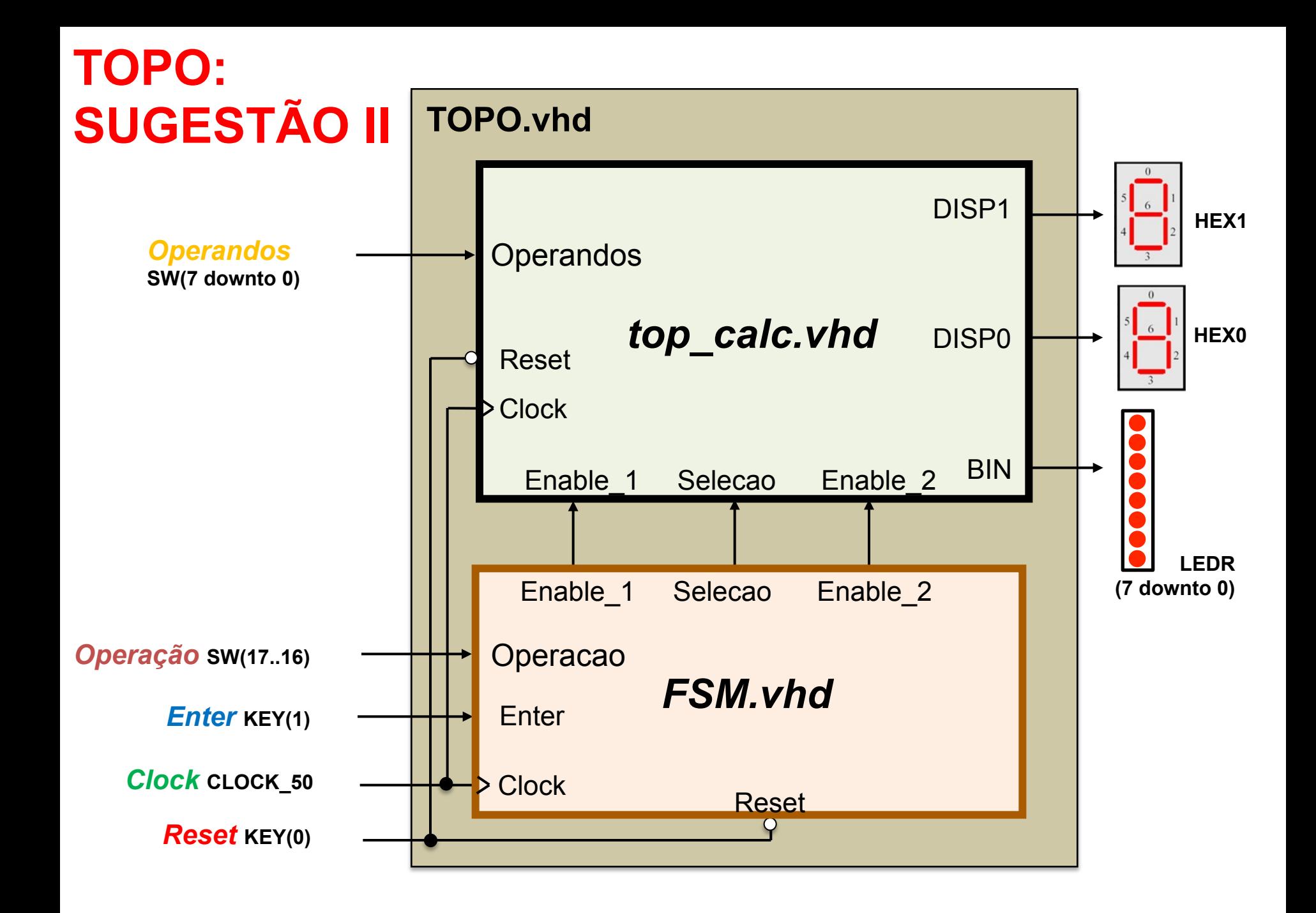